## Prima LT TA Settings

• Check TA settings: From the algorithm menu Press the right arrow twice then press enter (down arrow) on Interface check settings as per the table below:

The option highlighted in square brackets is the one currently selected. Pressing enter ( down arrow) on an option will confirm it as the new setting.

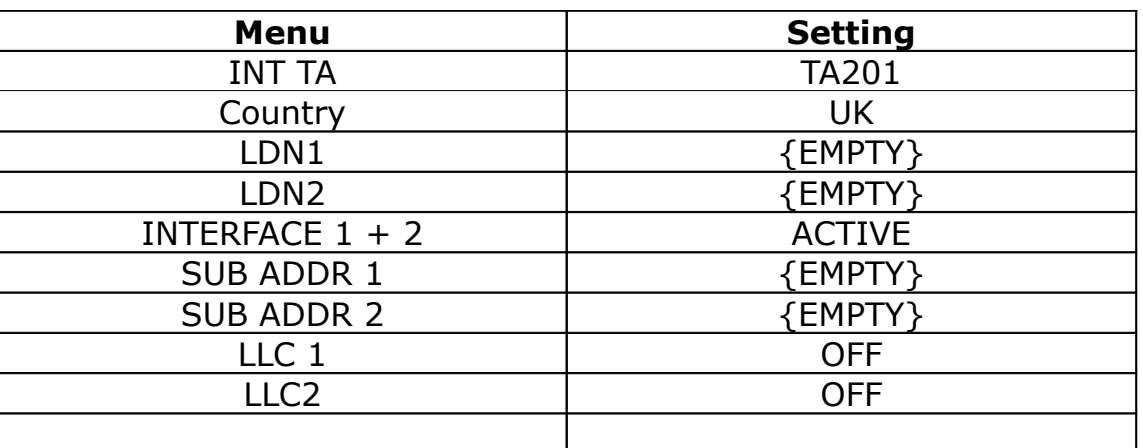

Then set initialize to yes and save no.